## **Руководство по эксплуатации Nokia 2730 classic**

9217096 Выпуск 2.1

# **Содержание**

## **Техника [безопасности](#page-3-0) 4**

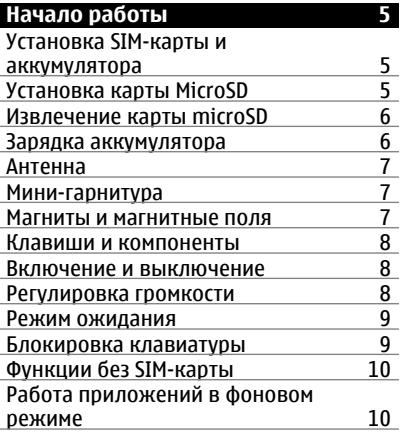

### **Общая [информация](#page-9-0) 10** Об [устройстве](#page-9-0) 10 <u>Тип [сети](#page-10-0) 11</u><br>Услуги сети 11 [Услуги](#page-10-0) сети 11 Общая [память](#page-10-0) 11 Коды [доступа](#page-10-0) Обновление [программного](#page-11-0) [обеспечения](#page-11-0) с помощью е и [компьютера](#page-11-0) и подводительство и подводительно на не подводительно на подводительно на подводительно на подв<br>Поллеожка на не подводительно на подводительно на подводительно на подводительно на подводительно на подводите [Поддержка](#page-11-0)

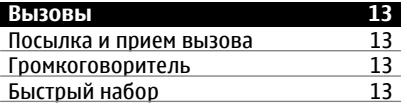

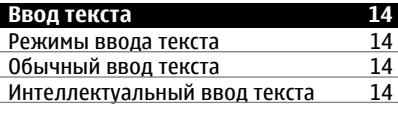

### **[Перемещение](#page-14-0) по меню 15**

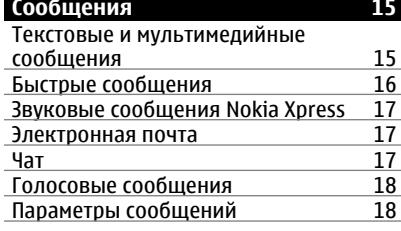

**[Контакты](#page-17-0) 18**

### **Журнал вызовов [19](#page-18-0)**

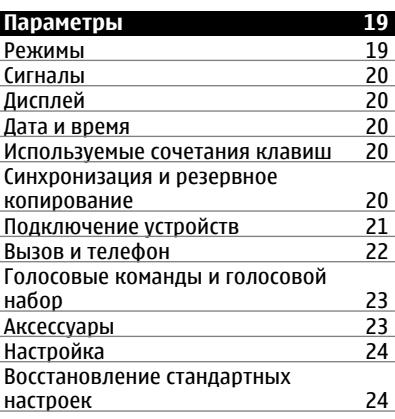

- **Меню [оператора](#page-23-0) 24**
	-
- **[Галерея](#page-23-0) 24**
- 

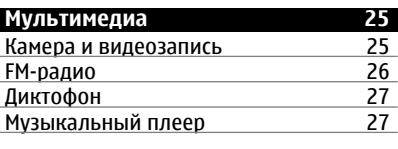

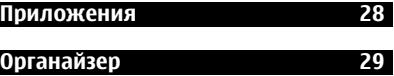

[Будильник](#page-28-0) 29

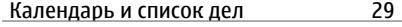

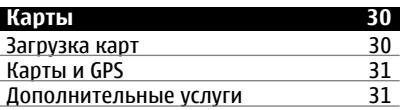

## **Веб/Интернет [32](#page-31-0)** [Подключение](#page-31-0) к веб-службе

# **Услуги [SIM 32](#page-31-0)**

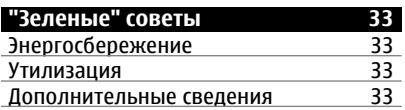

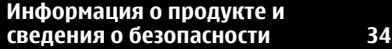

**[Алфавитный](#page-40-0) указатель 41**

# <span id="page-3-0"></span>**Техника безопасности**

Ознакомьтесь с перечисленными ниже правилами техники безопасности. Нарушение этих правил может быть опасным или незаконным. Дополнительная информация приведена в полном руководстве по эксплуатации.

### **БЕЗОПАСНОЕ ВКЛЮЧЕНИЕ**

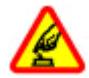

Не включайте устройство, если его использование запрещено, может вызвать помехи или быть опасным.

### **БЕЗОПАСНОСТЬ ДОРОЖНОГО ДВИЖЕНИЯ - ПРЕЖДЕ ВСЕГО**

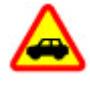

Строго соблюдайте местное законодательство. Не держите в руке мобильное устройство за рулем движущегося автомобиля. Помните о том, что безопасность дорожного движения имеет первостепенное значение!

### **РАДИОПОМЕХИ**

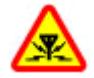

Любые мобильные устройства подвержены воздействию радиопомех, которые могут ухудшить качество связи.

## **ВЫКЛЮЧАЙТЕ В МЕСТАХ, ГДЕ ИСПОЛЬЗОВАНИЕ ЗАПРЕЩЕНО**

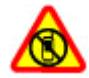

Соблюдайте все установленные ограничения. Выключайте устройство в самолете, рядом с медицинским оборудованием, в местах хранения топлива, химикатов или взрывоопасных материалов.

### **ОБРАЩАЙТЕСЬ ТОЛЬКО К КВАЛИФИЦИРОВАННЫМ СПЕЦИАЛИСТАМ**

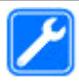

Работы по настройке и ремонту изделия должны проводить только квалифицированные специалисты.

### **АКСЕССУАРЫ И АККУМУЛЯТОРЫ**

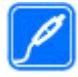

Применяйте только рекомендованные для данного телефона аксессуары и аккумуляторы. Не подключайте несовместимые устройства.

## **ВОДОСТОЙКОСТЬ**

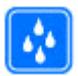

Данное устройство не является водонепроницаемым. Оберегайте его от попадания влаги.

## <span id="page-4-0"></span>**Начало работы**

#### **Установка SIM-карты и аккумулятора**

Безопасное извлечение. Перед отсоединением аккумулятора обязательно выключите устройство и отсоедините его от зарядного устройства.

Вставляя и вынимая SIM-карту, будьте осторожны: SIM-карту и ее контакты можно повредить, поцарапав или согнув их.

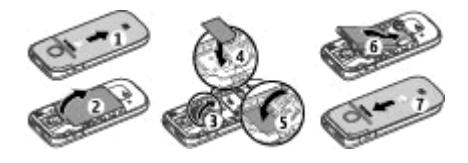

- 1 Нажмите на заднюю панель, сдвиньте ее в сторону верхней части телефона и снимите (1).
- 2 Извлеките аккумулятор (2).
- 3 Откройте держатель SIM-карты (3), установите SIM-карту контактами вниз (4) и закройте держатель (5).
- 4 Установите аккумулятор (6) и заднюю панель (7).

#### **Установка карты MicroSD**

Используйте только совместимые карты памяти карты MicroSD, рекомендованные корпорацией Nokia для данного устройства. Корпорация Nokia придерживается принятых стандартов для карт памяти, однако карты некоторых изготовителей могут быть не полностью совместимы с данным устройством. При использовании несовместимых карт возможно повреждение карты и устройства, а также уничтожение информации, записанной на карте памяти.

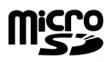

Данный телефон поддерживает карты MicroSD емкостью до 2 Гбайт.

Совместимая карта памяти может поставляться с устройством и может быть установлена в нем. Если карта не установлена, выполните перечисленные ниже действия.

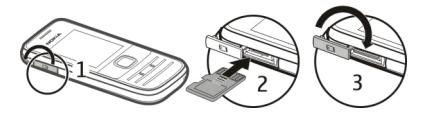

### <span id="page-5-0"></span>**6 Начало работы**

- 1 Откройте крышку разъема для карты памяти.
- 2 Установите карту в разъем контактами вверх и нажмите до щелчка.
- 3 Закройте крышку разъема.

#### **Извлечение карты microSD**

**Важное замечание.** Не извлекайте карту памяти во время выполнения какихлибо функций, связанных с обращением к карте. Это может привести к повреждению карты памяти и устройства, а также уничтожению информации, записанной на карте памяти.

Карту памяти можно извлекать или заменять во время работы телефона, не выключая его, однако необходимо убедиться в том, что ни одно из приложений в это время не взаимодействует с картой памяти.

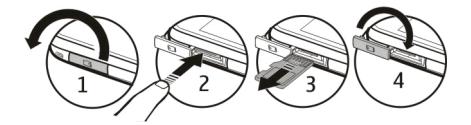

#### **Зарядка аккумулятора**

Аккумулятор поставляется частично заряженным. При отображении индикатора низкого заряда выполните следующие действия:

1 Включите зарядное устройство в розетку сети питания.

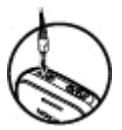

2

Подключите зарядное устройство к устройству.

3 После отображения индикатора полного заряда отсоедините зарядное устройство, а затем отключите его от розетки.

Необязательно заряжать аккумулятор в течение определенного времени. Устройством можно пользоваться во время зарядки. Если аккумулятор полностью разряжен, пройдет несколько минут до появления на дисплее индикатора уровня заряда аккумулятора или до того, как телефон можно будет использовать для посылки вызовов.

#### <span id="page-6-0"></span>**Антенна**

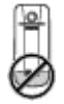

Устройство может быть оснащено внутренними и внешними антеннами. Не следует без необходимости прикасаться к антенне во время передачи или приема. Прикосновение к антеннам ухудшает качество связи, может привести к нецелесообразному увеличению мощности излучаемого сигнала и сокращению времени работы аккумулятора.

Рисунок показывает эффективную площадь антенны, выделенную серым цветом.

#### **Мини-гарнитура**

#### **Внимание!**

Использование минигарнитуры может снизить чувствительность слуха к внешним звукам. Не пользуйтесь минигарнитурой в ситуациях, создающих угрозу безопасности.

При подключении к разъему AV Nokia внешнего устройства или минигарнитуры, отличных от рекомендованных корпорацией Nokia для данного устройства, уделите особое внимание уровню громкости.

Не подключайте аппаратуру, которая формирует выходной сигнал, так как это может повредить устройство. Не подключайте источники напряжения к разъему AV Nokia.

#### **Магниты и магнитные поля**

Не подносите устройство к магнитам и источникам магнитных полей.

#### <span id="page-7-0"></span>**Клавиши и компоненты**

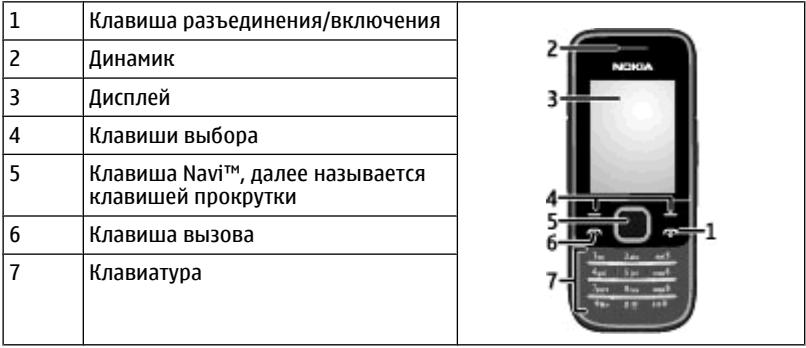

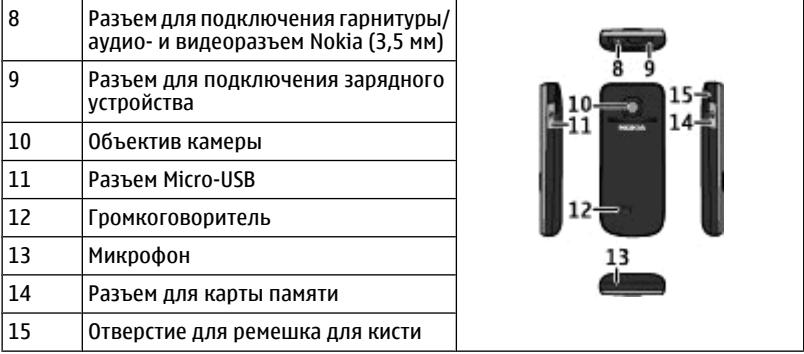

#### **Включение и выключение**

Нажмите и удерживайте нажатой клавишу включения.

#### **Регулировка громкости**

#### **Внимание!**

Продолжительное прослушивание при большой громкости может привести к повреждению слуха. Слушайте музыку при умеренной громкости и не подносите устройство к уху при включенном громкоговорителе.

<span id="page-8-0"></span>Для регулировки громкости динамика или гарнитуры во время вызова либо во время прослушивания аудиофайлов или радио воспользуйтесь кнопками прокрутки вверх или вниз.

#### **Режим ожидания**

Режимом ожидания называется такое состояние телефона, когда он готов к работе и не введены какие-либо символы.

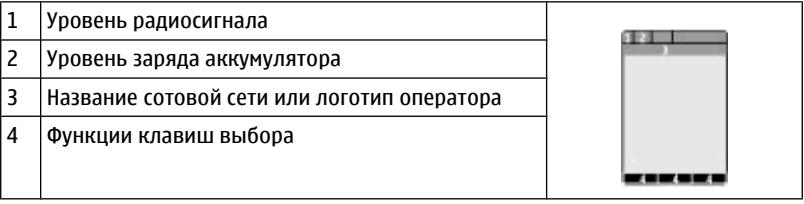

Левая клавиша выбора **Актив** позволяет получить доступ к функциям персонального списка ссылок. Во время просмотра списка выберите **Функции** > **Выбрать функции** для просмотра доступных функций или выберите **Функции** > **Упорядочить**, чтобы упорядочить функции списка ссылок.

#### **Блокировка клавиатуры**

#### **Блокировка клавиатуры**

Для блокировки клавиатуры выберите **Меню** и нажмите и удерживайте нажатой **\*** в течение трех с половиной секунд.

#### **Разблокировка клавиатуры**

Выберите **Сн. блок.** и нажмите и удерживайте нажатой **\*** в течение 1,5 секунд. Если защитная блокировка включена, введите защитный код при необходимости.

### **Установка автоматической блокировки клавиатуры**

Выберите **Меню** > **Настройки** > **Телефон** > **Автоблокир. клав.** > **Вкл.** и установите период времени, по истечении которого включается блокировка клавиатуры.

### **Ответ на вызов при заблокированной клавиатуре**

Нажмите клавишу вызова. После завершения или отклонения вызова блокировка клавиатуры включается автоматически.

При включенной функции блокировки устройства или клавиатуры сохраняется возможность вызова службы экстренной помощи, номер которой запрограммирован в памяти устройства.

#### <span id="page-9-0"></span>**Функции без SIM-карты**

Некоторые функции вашего телефона будут работать без SIM-карты, например Органайзер или игры. Некоторые функции меню отображаются серым цветом и их использование невозможно.

#### **Работа приложений в фоновом режиме**

При работе приложений в фоновом режиме расходуется дополнительная энергия аккумулятора, поэтому время работы устройства сокращается.

## **Общая информация**

#### **Об устройстве**

Радиочастотное устройство, описание которого приведено в данном руководстве, предназначено для использования в сети (E)GSM 850/900/1 800/1 900 и сети UMTS 900/2100 . Дополнительную информацию о сотовых сетях можно получить у поставщика услуг.

В устройстве могут быть запрограммированы закладки и ссылки на узлы сторонних организаций для доступа к ним. Они не относятся к Nokia, и корпорация Nokia не делает никаких заявлений и не принимает на себя никаких обязательств относительно этих узлов. Просматривая эти узлы, необходимо принимать меры предосторожности (в плане защиты и в плане содержимого).

### **Внимание!**

Для работы любых функций устройства (за исключением будильника) требуется, чтобы устройство было включено. Не включайте устройство, если его использование может вызвать помехи или быть опасным.

Пользуясь данным устройством, строго соблюдайте законодательство, местные обычаи, уважайте право на частную жизнь и не нарушайте законных прав других лиц, в том числе авторских прав. Законодательство об охране авторских прав накладывает ограничения на копирование, модификацию и передачу некоторых изображений, мелодий и другого содержимого.

Регулярно создавайте резервные копии (электронные или бумажные) всех важных данных, сохраненных в устройстве.

При подключении другого устройства ознакомьтесь с правилами техники безопасности, приведенными в руководстве по эксплуатации соответствующего устройства. Не подключайте несовместимые устройства.

Изображения в этом руководстве могут отличаться от отображения на дисплее.

Другую важную информацию об устройстве см. в руководстве по эксплуатации.

#### <span id="page-10-0"></span>**Тип сети**

Для выбора типа сети выберите **Меню** > **Настройки** > **Телефон** > **Тип сети**. Доступ к этому параметру можно получить только после завершения активного вызова.

#### **Услуги сети**

Работа устройства возможна только при наличии обслуживания, предоставляемого поставщиком услуг сотовой связи. В некоторых сотовых сетях реализованы не все функции, кроме того, для использования некоторых функций требуется оформление специального соглашения с поставщиком услуг. Использование сетевых услуг предполагает передачу данных. Уточните сведения о стоимости услуг в домашней сети и при роуминге через другие сети у поставщика услуг. Информацию о тарифах предоставляет поставщик услуг. В некоторых сотовых сетях имеются ограничения на пользование некоторыми функциями данного устройства, для которых требуется поддержка сети, например, поддержка определенных технологий, таких как протоколы WAP 2.0 (HTTP и SSL), которые запускаются в протоколах TCP/IP, и символов национальных алфавитов.

Поставщик услуг может заблокировать работу некоторых функций устройства. В этом случае эти функции будут отсутствовать в меню. Устройство также может быть специально настроено: изменены названия меню, порядок пунктовменю и значки.

### **Общая память**

Общая память устройства совместно используется различными функциями для хранения информации мультимедийные сообщения (MMS), приложение электронной почты, мгновенные сообщения (чат). При выполнении этих функций объем памяти, доступной для других функций, может уменьшаться. Если в устройстве отображается сообщение о заполнении памяти, удалите часть информации, хранящейся в общей памяти.

### **Коды доступа**

Защитный код помогает защитить телефон от несанкционированного использования. Изготовителем установлен код 12345. Можно создать или изменить код и включить функцию запроса кода. Храните код в надежном и безопасном месте отдельно от телефона. Если Вы забыли код и телефон заблокирован, потребуется обслуживание телефона, и может взиматься дополнительная плата. За дополнительной информацией обратитесь в информационный центр Nokia Care или к уполномоченному дилеру.

Код PIN, предоставляемый с SIM-картой, защищает карту от несанкционированного использования. Код PIN2, предоставляемый с некоторыми SIM-картами, необходим для доступа к определенным услугам. В случае неправильного ввода кода PIN или PIN2 три раза подряд потребуется ввести код PUK или PUK2. При их отсутствии обращайтесь к поставщику услуг.

<span id="page-11-0"></span>PIN-код модуля требуется для доступа к информации в защитном модуле SIMкарты. PIN-код подписи требуется для выполнения цифровой подписи. Пароль запрета вызовов необходим при использовании услуги запрета вызовов.

Для настройки параметров защиты и использования кодов доступа в телефоне выберите **Меню** > **Настройки** > **Защита**.

#### **Обновление программного обеспечения с помощью компьютера**

Обновления программного обеспечения могут содержать новые функции и обновленные функции, которые могли быть недоступны на момент приобретения устройства. Обновление программного обеспечения может также улучшить производительность устройства.

Nokia Software Updater — это компьютерное приложение, которое позволяет обновлять программное обеспечение устройства. Для обновления программного обеспечения устройства требуется совместимый компьютер, широкополосный доступ в Интернет и совместимый USB-кабель для передачи данных для подключения устройства к компьютеру.

Для получения дополнительной информации, ознакомления с заметками о выпуске в целях получения сведений о последних версиях программного обеспечения и загрузки приложения Nokia Software Updater посетите страницы [www.nokia.com/softwareupdate](http://www.nokia.com/softwareupdate) или местный веб-узел Nokia.

Чтобы обновить программное обеспечение устройства, выполните следующие действия:

- 1 Загрузите и установите приложение Nokia Software Updater на компьютер.
- 2 Подключите устройство к компьютеру с помощью USB-кабеля для передачи данных и откройте приложение Nokia Software Updater. Приложение Nokia Software Updater предоставляет инструкции по резервному копированию файлов, обновлению программного обеспечения и восстановлению файлы.

### **Поддержка**

Если требуется дополнительная информация об изделии или Вы не уверены, что устройство работает правильно, см.руководство пользователя или страницы службы поддержки по адресу [www.nokia.com/support](http://www.nokia.com/support), региональный веб-узел Nokia или [www.nokia.mobi/support](http://www.nokia.mobi/support) (для мобильного устройства).

Если это не помогает решить проблему, выполните следующие действия:

- Перезапустите устройство: выключите устройство и извлеките аккумулятор. Примерно через минуту установите аккумулятор на место и включите устройство.
- С помощью приложения Nokia Software Updater регулярно обновляйте программное обеспечение устройства для получения оптимальной производительности и всевозможных новых функций. См. [www.nokia.com/](http://www.nokia.com/softwareupdate) [softwareupdate](http://www.nokia.com/softwareupdate) или региональный веб-узел Nokia. Перед обновлением

<span id="page-12-0"></span>программного обеспечения не забывайте выполнять резервное копирование данных устройства.

• Восстановите исходные настройки, установленные изготовителем (см. инструкции в руководстве по эксплуатации).

Если решить проблему не удалось, обратитесь в компанию Nokia за информацией о возможности ремонта. См. [www.nokia.com/repair](http://www.nokia.com/repair). Прежде чем отправлять устройство в ремонт, всегда выполняйте резервное копирование данных устройства.

#### **Вызовы**

#### **Посылка и прием вызова**

#### **Посылка вызова**

Введите номер телефона, включая коды страны и зоны, и нажмите клавишу вызова.

#### **Ответ на входящий вызов**

Нажмите клавишу вызова.

#### **Отклонение вызова**

Нажмите клавишу разъединения.

#### **Настройка громкости**

Во время вызова выполните прокрутку вверх или вниз

#### **Громкоговоритель**

Во время разговора можно использовать громкоговоритель или динамик телефона: выберите **Гр-говор.** или **Телефон**, если эти функции предусмотрены.

#### **Быстрый набор**

### **Назначение номера телефона цифровой клавише**

Выберите **Меню** > **Контакты** > **Быстрый набор**, выделите требуемый номер (2– 9) и выберите **Задать**. Введите требуемый телефонный номер или выберите **Найти** и выберите сохраненный контакт.

### **Включение быстрого набора**

Выберите **Меню** > **Настройки** > **Вызовы** > **Быстрый набор** > **Вкл.**.

#### **Выполнение вызова с помощью функции быстрого набора**

В режиме ожидания нажмите и удерживайте нажатой соответствующую цифровую клавишу.

## <span id="page-13-0"></span>**Ввод текста**

#### **Режимы ввода текста**

В устройстве предусмотрено два способа ввода текста (например, для написания сообщений): обычный ввод текста и интеллектуальный ввод текста.

При вводе текста нажмите и удерживайте **Функции** для переключения между режимом обычного ввода текста (обозначается значком ) и режимом интеллектуального ввода текста (обозначается значком ). Режим интеллектуального ввода текста предусмотрен не для всех языков.

Регистр букв (заглавные/строчные) отображается значками ДД, В и ДД.

Для переключения регистра нажмите **#**. Для переключения между режимом ввода букв и режимом ввода цифр (обозначается значком [  $\left| \cdot \right|$  ) нажмите и удерживайте нажатой клавишу **#**, затем выберите **Ввод цифр**. Для переключения между режимом ввода цифр и режимом ввода букв нажмите и удерживайте нажатой клавишу **#**.

Для настройки языка ввода текста выберите **Функции** > **Язык ввода**.

#### **Обычный ввод текста**

Нажимайте цифровую клавишу (2 - 9) до тех пор, пока на дисплее не появится требуемая буква. Набор символов зависит от языка, выбранного для ввода текста.

Если очередная буква находится на только что нажатой клавише, дождитесь появления курсора и введите букву.

Для ввода наиболее часто используемых знаков препинания и специальных символов нажмите **1**. Для доступа к списку специальных символов нажмите **\***.

#### **Интеллектуальный ввод текста**

Метод интеллектуального ввода текста основан на использовании встроенного словаря, в который можно добавлять новые слова.

- 1 Вводите слово с помощью клавиш **2 9**. Для ввода буквы нажимайте соответствующую клавишу только один раз.
- 2 Для подтверждения слова выполните прокрутку вправо или введите пробел.
	- Если введенное слово отличается от требуемого, нажимайте **\*** и выберите слово в списке.
	- Если после слова появился символ "?", это означает, что введенное слово отсутствует в словаре. Для добавления слова в словарь выберите **Слово** Введите слово в режиме обычного ввода текста и выберите **Сохран.**
- <span id="page-14-0"></span>• Для ввода составного слова введите первую часть составного слова и выполните прокрутку вправо для подтверждения. Введите вторую часть составного слова и подтвердите его.
- 3 Переходите к вводу следующего слова.

## **Перемещение по меню**

Функции телефона сгруппированы в меню. Здесь описаны не все функции и пункты меню.

В режиме ожидания выберите **Меню** и выберите требуемый пункт меню и вложенного меню. Выберите **Выйти** или **Назад** для выхода из меню текущего уровня. Нажмите клавишу разъединения для возврата в режим ожидания. Для изменения режима отображения меню выберите **Меню** > **Функции** > **Вид главного меню**.

### **Сообщения**

Это меню позволяет читать, вводить, передавать и сохранять текстовые и мультимедийные сообщения, сообщения электронной почты, звуковые и быстрые сообщения. Услуги передачи сообщений доступны только в том случае, если они поддерживаются сетью и поставщиком услуг.

#### **Текстовые и мультимедийные сообщения**

Можно создать сообщение и дополнительно прикрепить к нему, например, изображение. При прикреплении файла телефон автоматически преобразует текстовое сообщение в мультимедийное.

### **Сообщения SMS**

Устройство поддерживает работу с текстовыми сообщениями длиной более предела, установленного для одинарных сообщений. Более длинные сообщения передаются в двух и более сообщениях. Поставщик услуг может начислять соответствующую оплату. Символы с надстрочными знаками и другими метками, а также символы некоторых языков занимают больше места, уменьшая количество символов, которое можно послать в одном сообщении.

Отображается общее число оставшихся символов и число сообщений, необходимых для их передачи.

Чтобы иметь возможность отправлять сообщения, на устройстве должен храниться номер центра сообщений. Как правило, этот номер задан по умолчанию на SIM-карте. Чтобы задать номер вручную, выберите **Меню** > **Сообщения** > **Парам. сообщ.** > **Сообщения SMS** > **Центры сообщений** > **Добавить центр**, а затем введите имя и номер, предоставленные поставщиком услуг.

## <span id="page-15-0"></span>**Сообщения MMS**

Мультимедийное сообщение может содержать текст, изображения и видеоклипы и/или аудиоклипы.

Прием и отображение мультимедийных сообщений возможны только в том случае, если устройство поддерживает совместимые функции. Вид сообщения на дисплее зависит от типа принимающего устройства.

Размер сообщений MMS ограничен возможностями сотовой сети. Если вставленное изображение превышает заданное ограничение, устройство позволяет уменьшить его размер так, чтобы его можно было передать в сообщении MMS.

**Важное замечание.** Сообщения следует открывать с осторожностью. Сообщения могут содержать вредоносное программное обеспечение и другие программные компоненты, которые могут нарушить работу телефона и компьютера.

Получить информацию о предоставлении услуг MMS, а также оформить подписку на эти услуги можно у поставщика услуг. Можно также загрузить параметры конфигурации.

## **Создание текстовых или мультимедийных сообщений**

- 1 Выберите **Меню** > **Сообщения** > **Нов. сообщение** > **Сообщение**.
- 2 Чтобы добавить получателей, прокрутите поле **Кому:** и введите номер получателя или адрес электронной почты или выберите **Добав.** , чтобы выбрать получателей из списка. Выберите **Функции** , чтобы добавить получателей, темы и задать функции отправки.
- 3 Перейдите на поле **Текст:** и введите текст сообщения.
- 4 Чтобы вставить вложения в сообщение, прокрутите вниз до строки вложений и выберите требуемый тип вложения.
- 5 Для передачи сообщения нажмите **Перед.**.

Тип сообщения указывается сверху и автоматически изменяется в зависимости содержимого сообщения.

Тарифы поставщиков услуг могут отличаться для разных типов сообщений. Подробнее узнайте у своего поставщика услуг.

## **Быстрые сообщения**

Быстрое сообщение – это текстовое сообщение, которое отображается на дисплее сразу после получения.

- 1 Чтобы создать быстрое сообщение, выберите **Меню** > **Сообщения** > **Нов. сообщение** > **Быстрое сбщ**.
- 2 Введите номер телефона получателя, текст сообщения (максимум 70 знаков) и выберите **Перед.**.

#### <span id="page-16-0"></span>**Звуковые сообщения Nokia Xpress**

Создавать и передавать звуковые сообщения удобно с помощью MMS.

- 1 Выберите **Меню** > **Сообщения** > **Нов. сообщение** > **Звуковое сбщ**. Открывается приложение "Диктофон".
- 2 Запишите сообщение.
- 3 Введите один или несколько телефонных номеров в поле **Кому:** или выберите **Добав.** для извлечения номера.
- 4 Для передачи сообщения выберите **Перед.**

#### **Электронная почта**

Чтение, ввод и передача сообщений электронной почты с устройства осуществляется с помощью учетной записи электронной почты POP3 или IMAP4. Отправка сообщения с помощью приложения электронной почты отличается от отправки сообщения в качестве сообщения SMS.

Перед использованием электронной почты убедитесь в правильности настроек. Зарегистрируйте новую учетную запись электронной почты или используйте существующую, если ваш поставщик услуг электронной почты предоставляет доступ к почте с мобильных устройств. Параметры можно получить у корпорации Nokia. Следуйте инструкциям на экране или выберите поставщика услуг электронной почты вручную. Информацию об учетной записи и параметрах электронной почты можно получить у поставщика услуг электронной почты. Параметры конфигурации электронной почты можно получить в сообщении конфигурации.

#### **Доступ к приложению электронной почты**

Выберите **Меню** > **Сообщения** и **Эл. почта** или существующую учетную запись электронной почты.

**Важное замечание.** Сообщения следует открывать с осторожностью. Сообщения могут содержать вредоносное программное обеспечение и другие программные компоненты, которые могут нарушить работу телефона и компьютера.

#### **Чат**

Чат (услуга сети) позволяет передавать короткие текстовые сообщения подключенным к сети пользователям. Для работы с услугой чата необходимо оформить подписки и зарегистрироваться на этой услуге. Сведения о предоставлении этой услуги, информацию о ценах, а также дополнительные инструкции можно получить у поставщика услуг. Это меню зависит от поставщика услуг чата.

Для подключения к услуге выберите **Меню** > **Сообщения** > **Чат** и следуйте инструкциям на экране.

#### <span id="page-17-0"></span>**18 Контакты**

#### **Голосовые сообщения**

Голосовая почта (автоответчик) – это услуга сети, на пользование которой может потребоваться оформление абонентской подписки. Дополнительную информацию можно получить у поставщика услуг.

#### **Вызов голосовой почты**

Нажмите и удерживайте нажатой клавишу **1**.

#### **Изменение номера голосовой почты**

Выберите **Меню** > **Сообщения** > **Голосовые сбщ** > **Номер голос. почты**.

#### **Параметры сообщений**

Выберите **Меню** > **Сообщения** > **Парам. сообщ.** и из следующего:

**Общие параметры** — Сохранение копий отправленных сообщений в телефоне, замещение старых сообщений при переполнении памяти, установка других параметров, связанных с сообщениями.

**Сообщения SMS** — Разрешение отчетов о доставке, настройка центров сообщений для SMS и электронной почты, выбор типа поддержки символов, установка других параметров, связанных с текстовыми сообщениями.

**Сообщения MMS** — Разрешение отчетов о доставке, настройка вида мультимедийных сообщений, разрешение получения мультимедийных сообщений и рекламы, установка других параметров, связанных с мультимедийными сообщениями.

**Служебные сбщ** — Включение служебных сообщений и установка связанных с ними параметров.

### **Контакты**

Выберите **Меню** > **Контакты**.

Имена и телефонные номера можно сохранять в памяти телефона и в памяти SIMкарты. В памяти телефона можно сохранять для контактов телефонные номера и текстовые примечания. Имена и номера, сохраненные в памяти SIM-карты, обозначаются значком .

#### **Добавление контакта**

Выберите **Имена** > **Функции** > **Новый контакт**.

#### **Добавление сведений о контакте**

Убедитесь в том, что используется **Телефон** или **Телефон и SIM**. Выберите **Имена**, выделите имя и выберите **Инф.** > **Функции** > **Добавить информ.**.

#### <span id="page-18-0"></span>**Поиск контакта**

Выберите **Имена** и выполните прокрутку списка контактов или введите первые буквы имени.

#### **Копирование контакта между памятью телефона и памятью SIM-карты**

Выберите **Имена**, выделите контакт и выберите **Функции** > **Скопиров. контакт**. В памяти SIM-карты можно сохранять только один телефонный номер для каждого имени.

Для выбора памяти SIM-карты или телефона для контактов, для выбора способа отображения имен и номеров в списке контактов и для просмотра сведений об объеме памяти для контактов выберите **Настройки**.

Контактную информацию можно передавать и принимать в виде визитных карточек в совместимых устройствах, поддерживающих стандарт vCard.

#### **Передача визитной карточки**

Выберите **Имена**, найдите контакт, информацию о котором необходимо передать, и выберите **Инф.** > **Функции** > **Перед. в/карточку**.

## **Журнал вызовов**

Для просмотра информации о вызовах, сообщениях, данных и синхронизации выберите **Меню** > **Журнал** и одну из доступных функций.

**Примечание:** Фактическая стоимость телефонных разговоров и услуг, начисляемая абоненту местным поставщиком услуг, может изменяться в зависимости от характеристик сети, способа округления при выставлении счета, налоговых ставок и прочих факторов.

### **Параметры**

#### **Режимы**

Различные настройки телефона объединены в группы (режимы), которые позволяют настроить звуковые сигналы телефона для различных ситуаций и условий работы.

Выберите **Меню** > **Настройки** > **Режимы**, выберите необходимый режим и одну из следующих функций:

**Включить** — включение выбранного режима.

**Конфигурация** — изменение параметров режима.

**Временный** — настройка профиля на включение в определенное время. По истечении установленного времени будет включен предыдущий постоянный режим.

### <span id="page-19-0"></span>**20 Параметры**

#### **Сигналы**

Это меню предназначено для изменения параметров сигналов активного режима.

Выберите **Меню** > **Настройки** > **Сигналы**. Те же параметры можно найти в меню **Режимы**.

#### **Дисплей**

Для просмотра или изменения фонового рисунка, размера шрифта или других функций дисплея выберите **Меню** > **Настройки** > **Дисплей**.

#### **Дата и время**

Выберите **Меню** > **Настройки** > **Дата и время**.

#### **Установка даты и времени**

Выберите **Настр.даты/времени**.

#### **Установка формата даты и времени**

Выберите **Форм.даты/времени**.

#### **Установка режима автоматического обновления времени и даты в соответствии с часовым поясом**

Выберите **Коррекция времени** (услуга сети).

#### **Используемые сочетания клавиш**

Меню быстрого доступа служит для обращения к часто используемым функциям телефона.

Выберите **Меню** > **Настройки** > **Быстрый доступ**.

#### **Назначение функций телефона клавишам выбора**

Выберите **Прав. клав. выбора** или **Левая клав. выбора** и функцию из списка.

#### **Выбор функции быстрого доступа для клавиши прокрутки**

Выберите **Джойстик**. Выделите требуемое направление, выберите **Измен.** или **Задать** и выберите функцию в списке.

#### **Синхронизация и резервное копирование**

Выберите **Меню** > **Настройки** > **Синхр./р. копир.** и одну из следующих функций:

**Замена телеф.** — Синхронизируйте или копируйте выбранные данные с одного телефона на другой через Bluetooth.

**Создатькопию** — Создайте резервную копию выбранных данных на карте памяти или на внешнем устройстве.

<span id="page-20-0"></span>**Восст. из копии** — Выберите резервную копию, сохраненную на карте памяти или на внешнем устройстве, и восстановите ее на телефоне. Выберите **Функции** > **Информация**, чтобы получить сведения о выбранной резервной копии.

**Перенос данных** — Синхронизируйте или копируйте выбранные данные с телефона на другое устройство, ПК или сетевой сервер (услуги сети).

#### **Подключение устройств**

В телефоне предусмотрено несколько функций для подключения к другим устройствам для передачи и приема данных.

#### **Технология беспроводной связи Bluetooth**

Технология беспроводной связи Bluetooth обеспечивает связь с другими совместимыми устройствами Bluetooth, расположенными в радиусе 10 м, посредством радиоволн.

Данное устройство совместимо с устройствами Bluetooth версии 2,0 + EDR и поддерживает следующие профили Bluetooth: общий доступ, громкая связь, гарнитура, загрузка объекта, передача файлов, удаленный доступ к сети, последовательный порт, доступ по SIM-карте, общий обмен объектами, расширенное звукораспределение, дистанционное управление аудио- и видеофайлами и общее звуко- и видеораспределение. Для обеспечения совместимости устройств Bluetooth используйте аксессуары, рекомендованные корпорацией Nokia для данного устройства. Информацию о совместимости данного устройства с другими устройствами можно получить у изготовителей этих устройств.

При работе функции Bluetooth расходуется дополнительная энергия аккумулятора, поэтому время работы устройства сокращается.

### **Настройка соединения Bluetooth**

Выберите **Меню** > **Настройки** > **Подкл.устройств** > **Bluetooth** и выполните следующие действия:

- 1 Выберите **Имя моего телефона** и введите имя для телефона.
- 2 Для включения функции Bluetooth выберите **Bluetooth** > **Включить**. Значок **В указывает на активность связи Bluetooth.**
- 3 Для подключения к телефону аудиоаксессуаров выберите **Подкл. аудиоаксесс.** и устройство, которое необходимо подключить.
- 4 Для сопряжения телефона с любым устройством Bluetooth, находящимся в зоне доступа, выберите **Сопряженн. устр-ва** > **Новое устройство**.

Выделите найденное устройство и выберите **Добав.**.

Введите код доступа (до 16 символов) на телефоне и разрешите подключение на другом устройстве Bluetooth.

#### <span id="page-21-0"></span>**22 Параметры**

Для обеспечения безопасности выключите функцию Bluetooth или для параметра **Обнаружение тлф** выберите значение **Скрытый**. Принимайте вызов Bluetooth только от надежных источников.

#### **Пакетные данные**

Технология GPRS (служба пакетной передачи данных через радиоинтерфейс) позволяет использовать мобильный телефон для передачи и приема данных через сеть с использованием интернет-протокола (IP).

Для выбора способа использования услуги выберите **Меню** > **Настройки** > **Подкл.устройств** > **Пакетные данные** > **Пакетное подключ.** и одну из следующих функций:

**По требованию** — соединение в режиме пакетной передачи данных устанавливается в том случае, когда это требуется для работы приложения. Соединение завершается при выходе из приложения.

**Постоянн. доступ** — выполнение автоматического подключения к сети пакетной передачи данных при включении телефона.

Телефон можно использовать в качестве модема, подключив его к совместимому компьютеру с помощью функции Bluetooth. Подробнее – см. документацию к пакету Nokia PC Suite.

#### **Вызов и телефон**

Выберите **Меню** > **Настройки** > **Вызовы**.

#### **Переадресация входящих вызовов**

Выберите **Переадресация** (услуга сети). Более подробную информацию можно получить у поставщика услуг.

**Автоматический повторный набор (десять раз) после неудачной попытки**

Выберите **Повторный набор** > **Вкл.**.

**Получение уведомления о входящих вызовах во время разговора**

Выберите **Ожидающий вызов** > **Включить** (услуга сети).

### **Отображение или скрытие своего номера на дисплее телефона вызываемого абонента**

Выберите **Перед. своего ном.** (услуга сети).

### **Установка языка для отображения текста**

Выберите **Меню** > **Настройки** > **Телефон** > **Языков. настройки** > **Язык дисплея**.

#### <span id="page-22-0"></span>**Голосовые команды и голосовой набор**

Управляйте телефоном с помощью голосовых команд и выполняйте вызовы, произнося имена, сохраненные в списке контактов.

Функции "Голосовые команды" и "Голосовой набор" чувствительны к языку. Функция "Распознавание голоса" поддерживается не для всех языков. Чтобы посмотреть список поддерживаемых языков, выберите **Меню** > **Настройки** > **Телефон** > **Языков. настройки** > **Язык распознавания**. Для настройки распознавания голоса выберите нужный язык.

**Примечание:** Использование голосовых меток может быть затруднено, например, в шумном помещении или в момент опасности, поэтому не стоит полностью полагаться на функцию набора голосом.

#### **Тренировка распознавания голоса телефоном**

Выберите **Меню** > **Настройки** > **Телефон** > **Распознаван. голоса** > **Обучен.сист.распозн.**.

#### **Включение голосовой команды для функции**

Выберите **Меню** > **Настройки** > **Телефон** > **Распознаван. голоса** > **Голосовые** команды, функциональную возможность и функцию. Значок Э указывает, что голосовая команда включена.

#### **Воспроизведение включенной голосовой команды**

Выделите нужную функцию и выберите **Воспр.**.

#### **Управление голосовыми командами**

Выделите функцию и выберите **Функции**.

#### **Использование голосовых команд или голосового набора**

В режиме ожидания нажмите и удерживайте правую клавишу выбора. Прозвучит короткий сигнал, и отобразится надпись **Говорите**. Произнесите команду или имя контакта, номер которого нужно набрать. В случае успешного распознавания голоса отобразится список предлагаемых соответствий. Телефон воспроизведет голосовую команду первого соответствия в списке. Если эта команда неверна, выделите другой пункт списка.

#### **Аксессуары**

Это меню и его содержимое доступно только в том случае, если телефон подключен (или был подключен ранее) к совместимому аксессуару.

Выберите **Меню** > **Настройки** > **Аксессуары**. Выберите аксессуар и функцию, зависящую от аксессуара.

#### <span id="page-23-0"></span>**Настройка**

Можно настроить в телефоне параметры, которые требуются для определенных услуг. Эти параметры может, в частности, передать поставщик услуг.

Выберите **Меню** > **Настройки** > **Конфигурация** и одну из следующих функций:

**Стд пар. конфигур.** — просмотр списка поставщиков услуг, сохраненного в телефоне, и установка поставщика услуг по умолчанию

**Стд набор(все прил.)** — активизация параметров конфигурации по умолчанию для поддерживаемых приложений

**Предпочт. т/д** — просмотр сохраненных точек доступа

**Парам.диспетч.устр.** — разрешение или запрет на прием обновлений программного обеспечения телефона. В некоторых телефонах эта функция не предусмотрена.

**Пар.персон.конфиг.** — добавление, активизация или удаление новых личных учетных записей для различных услуг вручную. Для добавления новой личной учетной записи выберите **Добав.** или **Функции** > **Добавить новые** Выберите тип услуги и введите требуемые параметры. Для активизации личной учетной записи выделите ее и выберите **Функции** > **Включить**.

#### **Восстановление стандартных настроек**

Для восстановления стандартных параметров телефона выберите **Меню** > **Настройки** > **Восст. стд настр.** и одну из следующих функций:

**Восст. только настр.** — сброс всех предпочтительных параметров без удаления персональных данных.

**Восстановить все** — сброс всех предпочтительных параметров и удаление всех персональных данных, например контактов, сообщений, мультимедийных файлов и ключей активизации.

## **Меню оператора**

Доступ к порталу услуг, предоставляемых оператором сети. Дополнительную информацию можно получить у оператора сотовой сети. С помощью служебных сообщений оператор может обновить это меню.

## **Галерея**

Для защиты загружаемого содержимого в телефоне предусмотрена поддержка системы управления цифровым доступом (DRM). Поскольку за использование содержимого может взиматься плата, перед загрузкой любого содержимого обязательно ознакомьтесь с условиями его предоставления и с правилами использования ключа активизации.

### **Управление цифровым доступом**

<span id="page-24-0"></span>Для защиты прав на объекты интеллектуальной собственности (в том числе авторских прав) владельцы содержимого могут использовать различные технологии управления цифровым доступом (DRM). В данном устройстве для доступа к содержимому с защитой DRM используется программное обеспечение DRM различных типов. Данное устройство обеспечивает доступ к содержимому с защитой WMDRM 10, OMA DRM 1.0, OMA DRM 1.0 (запрет на пересылку) и OMA DRM 2.0. Если определенное программное обеспечение DRM не защищает содержимое, владельцы содержимого могут потребовать отмены доступа такого программного обеспечения DRM к новому содержимому, защищенному DRM. Отмена может привести к невозможности обновления такого защищенного DRM содержимого, уже находящегося в памяти устройства. Отмена такого программного обеспечения DRM не влияет на содержимое, защищенное с помощью DRM других типов, и содержимое без защиты DRM.

Содержимое, защищенное с помощью системы управления цифровым доступом (DRM), связано с ключом активизации, который определяет права на использование этого содержимого.

Если в устройстве находится содержимое с защитой OMA DRM, для резервного копирования ключей активизации и содержимого используйте функцию резервного копирования пакета Nokia PC Suite.

Если в устройстве находится содержимое с защитой WMDRM, при форматировании памяти устройства ключи активизации и само содержимое теряются. Ключи активизации и содержимое также теряются в случае повреждения файлов в устройстве. Потеря ключей активизации или содержимого может ограничить возможность повторного использования этого содержимого в устройстве. Дополнительную информацию можно получить у поставщика услуг.

#### **Просмотр содержимого в галерее**

Выберите **Меню** > **Галерея**.

## **Мультимедиа**

#### **Камера и видеозапись**

Устройство обеспечивает съемку изображений с разрешением 1 200 x 1 600 пикс..

#### **Режим камеры**

### **Использование функции фотоаппарата**

Выберите **Меню** > **Мультимедиа** > **Камера**.

#### **Увеличение или уменьшение масштаба**

Выполните прокрутку вверх или вниз.

#### <span id="page-25-0"></span>**26 Мультимедиа**

#### **Съемка**

Выберите **Снять**.

**Установка режима предварительного просмотра и его продолжительности** Выберите **Функции** > **Настройки** > **Время просмотра**.

Для включения автотаймера или для съемки серии изображений выберите **Функции** и необходимую функцию.

#### **Режим видеосъемки**

**Использование функции видеокамеры** Выберите **Меню** > **Мультимедиа** > **Видео**.

**Запись видеоклипа**

Выберите **Запись**.

Для записи видео низкого качества может потребоваться больше времени. Для изменения настроек качества и установки максимальной продолжительности видеоклипа выберите **Меню** > **Мультимедиа** > **Камера** > **Функции** > **Настройки** > **Качество видео** или **Длительность видео**.

#### **Переключение между режимами камеры и видеосъемки**

В режиме камеры или видеосъемки выполните прокрутку влево или вправо.

#### **FM-радио**

Выберите **Меню** > **Мультимедиа** > **Радио** или в режиме ожидания нажмите и удерживайте нажатой клавишу **\***.

#### **Поиск соседней радиостанции**

Нажмите и удерживайте нажатой клавишу прокрутки влево или вправо.

#### **Сохранение радиостанции**

Настройтесь на необходимую радиостанцию и выберите **Функции** > **Сохранить станцию**.

#### **Переключение между сохраненными радиостанциями**

Для переключения между радиостанциями выполните прокрутку влево или вправо или нажмите цифровую клавишу, соответствующую местоположению в памяти необходимой радиостанции.

#### <span id="page-26-0"></span>**Регулировка громкости**

Выполните прокрутку вверх или вниз.

#### **Прослушивание радио в фоновом режиме**

Нажмите клавишу разъединения.

#### **Закрытие радио**

Нажмите и удерживайте нажатой клавишу разъединения.

#### **Диктофон**

#### **Начало записи**

Выберите **Меню** > **Мультимедиа** > **Диктофон** и кнопку записи на дисплее.

#### **Начало записи во время вызова**

Выберите **Функции** > **Записать**. При записи телефонного разговора держите телефон в обычном положении рядом с ухом. Запись сохраняется в папке Аудиозаписи приложения Галерея.

#### **Прослушивание последней записи**

Выберите **Функции** > **Воспр. последний**.

### **Отправка последней записи в мультимедийном сообщении**

Выберите **Функции** > **Перед. посл. запись**.

#### **Музыкальный плеер**

В вашем телефоне есть музыкальный плеер, для воспроизведения песен или других аудиофайлов в форматах MP3 или AAC.

Выберите **Меню** > **Мультимедиа** > **Проигрыват.**.

### **Начало или приостановка воспроизведения**

Нажмите клавишу прокрутки.

### **Переход на начало воспроизводимой песни**

Выполните прокрутку влево.

### **Переход к предыдущей песне**

Дважды выполните прокрутку влево.

### **Переход к следующей песне**

Выполните прокрутку вправо.

#### <span id="page-27-0"></span>**Перемотка воспроизводимой песни назад**

Нажмите и удерживайте нажатой клавишу прокрутки влево.

#### **Перемотка воспроизводимой песни вперед**

Нажмите и удерживайте нажатой клавишу прокрутки вправо.

#### **Регулировка громкости**

Выполните прокрутку вверх или вниз.

**Выключение или включение звука музыкального проигрывателя** Нажмите **#**.

**Запуск музыкального проигрывателя в фоновом режиме**

Нажмите клавишу разъединения.

#### **Закрытие музыкального проигрывателя**

Нажмите и удерживайте нажатой клавишу разъединения.

## **Приложения**

Программное обеспечение телефона может включать ряд игр и приложений Java™, предназначенных специально для телефона Nokia.

Выберите **Меню** > **Приложения**.

#### **Запуск игры или приложения**

Выберите **Игры** или **Коллекция**. Выделите игру или приложение и выберите **Открыть**.

**Просмотр объема памяти, доступной для установки игр и приложений** Выберите **Функции** > **Состояние памяти**.

**Загрузка игры или приложения** Выберите **Функции** > **Загрузка** > **Загрузка игр** или **Загрузка прилож.**.

Телефон поддерживает приложения Java J2ME™. Перед загрузкой приложения необходимо убедиться в том, что оно совместимо с данным телефоном.

**Важное замечание.** Устанавливайте и используйте приложения и другое программное обеспечение только из надежных источников, например, приложения, отмеченные знаком Symbian Signed или прошедшие тестирование Java Verified™.

Загруженные сообщения можно сохранять в папке Галерея, а не в папке Приложения.

### <span id="page-28-0"></span>**Органайзер**

#### **Будильник**

Выберите **Меню** > **Органайзер** > **Будильник**.

**Включение и выключение сигнала будильника** Выберите **Сигнал:**.

**Установка времени подачи сигнала будильника** Выберите **Время сигнала:**.

**Установка подачи сигнала будильника по выбранным дням недели** Выберите **Повтор:**.

**Настройка мелодии сигнала будильника** Выберите **Сигнал будильника:**.

**Установка времени отсрочки повторного сигнала** Выберите **Период повтора:**.

**Отключение сигнала** Выберите **Стоп**.

Если сигнал оставить включенным в течение одной минуты или нажать **Повтор**, сигнал выключится на время отсрочки, затем возобновится.

#### **Календарь и список дел**

Выберите **Меню** > **Органайзер** > **Календарь**. Текущий день выделен рамкой. Даты, для которых сохранены заметки, выделены жирным шрифтом.

#### **Добавление заметки календаря**

Выделите дату и выберите **Функции** > **Добавить заметку**.

#### **Просмотр сведений о заметке**

Выделите заметку и выберите **Обзор**.

#### **Удаление всех заметок из календаря**

Выберите **Функции** > **Удалить заметки** > **Все заметки**.

#### **Просмотр списка дел**

Выберите **Меню** > **Органайзер** > **Дела**.

#### <span id="page-29-0"></span>**30 Карты**

Список дел сортируется по приоритету и отображается. Для добавления, удаления или передачи заметки, отметки дела, как выполненного, и для сортировки списка дел по дате завершения выберите **Функции**.

## **Карты**

Можно находить карты различных городов и стран, находить адреса и различные достопримечательности, планировать маршруты из одного местоположения в другое, сохранять местоположения в виде ориентиров и передавать их в совместимые устройства.

Практически все цифровые карты характеризуются некоторой погрешностью и неполнотой. Не следует полагаться только на карты, загруженные для использования в данном устройстве.

**Примечание:** Загрузка карт, спутниковых фотографий, голосовых файлов, руководств и дорожной информации может привести к передаче больших объемов данных (услуга сети).

Такое содержимое, как спутниковые фотографии, руководства, информация о погоде, дорожная информация и связанные с ними услуги предоставляются независимыми от Nokia сторонними разработчиками. Это содержимое может характеризоваться некоторой неточностью и неполнотой, а ее доступность может изменяться. Не следует полагаться исключительно на вышеупомянутое содержимое и связанные с ней услуги.

Для использования приложения "Карты" выберите **Меню** > **Карты** и одну из доступных функций.

#### **Загрузка карт**

Телефон может содержать предварительно установленные карты на карте памяти. Можно загрузить новый набор карт из сети Интернет с помощью программного обеспечения Nokia Map Loader на компьютере.

### **Nokia Map Loader**

Для загрузки приложения Nokia Map Loader на компьютер и просмотра дополнительных инструкций см. [www.maps.nokia.com](http://www.maps.nokia.com).

Перед первой загрузкой новых карт проверьте, что карта памяти установлена в телефоне.

Выберите **Меню** > **Карты** для выполнения первоначальной настройки.

Для изменения набора карт на карте памяти и проверки того, что все карты относятся к одной версии, используйте Nokia Map Loader для удаления всех карт на карте памяти и загрузки нового набора.

### <span id="page-30-0"></span>**Сетевая услуга "Карты"**

Можно включить автоматическую загрузку карт, отсутствующих в телефоне, по мере необходимости.

Выберите **Меню** > **Карты** > **Параметры** > **Параметры сети** > **Разрешить исп. сети** > **Да** или **В домашней сети**.

Для предотвращения автоматической загрузки карт выберите **Нет**.

**Примечание:** Загрузка карт, спутниковых фотографий, голосовых файлов, руководств и дорожной информации может привести к передаче больших объемов данных (услуга сети).

### **Карты и GPS**

Данное устройство не оснащено встроенной GPS-антенной. Чтобы работать с приложениями, требующими GPS-подключения, используйте совместимый внешний GPS-приемник, продающийся отдельно. Подключите GPS-приемник к устройству посредством технологии беспроводной связи Bluetooth. Дополнительную информацию см. в руководстве пользователя GPS-приемника.

В приложении "Карты" можно использовать глобальную систему позиционирования (GPS). Определяйте свое местоположение или измеряйте расстояния и координаты.

После подключения устройства и внешнего GPS-приемника устройству может понадобиться несколько минут для отображения текущего местоположения.

Глобальная система определения местоположения (GPS) действует под контролем правительства США, которое несет исключительную ответственность за точность работы и обслуживание этой системы. Точность данных о местоположении подвержена влиянию корректировок, которые вносятся в спутники GPS правительством США, и может изменяться министерством обороны США при изменении политики гражданского использования GPS и Федерального плана по радионавигации. Точность также снижается при плохом геометрическом расположении спутников. На наличие и качество сигналов GPS влияет местоположение, здания, естественные препятствия и погодные условия. Сигналы GPS могут быть недоступны внутри зданий или под землей и ослабляются такими материалами, как бетон или металл.

Приемники GPS не пригодны для точного измерения местоположения, поэтому для определения местоположения и навигации не следует полагаться только на данные приемника GPS или сотовые сети.

#### **Дополнительные услуги**

Приложение "Карты" можно обновить навигацией с голосовыми указаниями при наличии региональной лицензии.

<span id="page-31-0"></span>Для использования этой услуги необходимо совместимое внешнее устройство GPS с функцией Bluetooth.

Для приобретения услуги навигации с голосовыми указаниями выберите **Меню** > **Карты** > **Дополнит. услуги** > **Приобр. навигацию** и следуйте инструкциям.

Для использования навигации с голосовыми инструкциями необходимо разрешить использование сетевого подключения в приложении "Карты".

Навигационная лицензия связана с SIM-картой. Если в телефоне установлена другая SIM-карта, при запуске навигации выводится запрос на приобретение лицензии. Во время приобретения предлагается бесплатно перенести существующую навигационную лицензию на новую SIM-карту.

# **Веб/Интернет**

Встроенный в телефон браузер обеспечивает доступ к различным услугам в сети Интернет для мобильных устройств. Вид веб-страниц зависит от размера дисплея. Телефон позволяет просмотреть не все элементы веб-страниц.

В зависимости от вашего телефона функция просмотра веб-страниц в меню может называться Веб или Интернет, далее именуемая Веб.

**Важное замечание.** Пользуйтесь только услугами, заслуживающими доверия, которые предоставляют надежную защиту от вредоносного программного обеспечения.

Сведения о предоставлении этих услуг, информацию о ценах, а также дополнительные инструкции можно получить у поставщика услуг.

Параметры конфигурации, необходимые для просмотра сетевых страниц, можно получить в сообщении с параметрами конфигурации от поставщика услуг.

### **Подключение к веб-службе**

Выберите **Меню** > **Интернет** > **Дом. страница**. Или в режиме ожидания нажмите и удерживайте нажатой клавишу **0**.

После подключения к службе можно начать просматривать ее страницы. Функциональное назначение клавиш телефона может различаться для различных служб. Следуйте текстовым инструкциям на дисплее телефона. Дополнительную информацию можно получить у поставщика услуг.

# **Услуги SIM**

На SIM-карте могут быть предусмотрены дополнительные услуги. Это меню выводится на дисплей только в том случае, если оно поддерживается SIM-картой. <span id="page-32-0"></span>Название и содержание этого меню полностью определяется набором доступных услуг.

## **"Зеленые" советы**

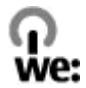

Здесь приведены советы по защите окружающей среды.

#### **Энергосбережение**

После полной зарядки аккумулятора и отключения зарядного устройства от устройства не забудьте отключить зарядное устройств от сетевой розетки.

Аккумулятор не придется заряжать так часто, если выполнять следующие действия:

- Закрывайте и отключайте неиспользуемые приложения, услуги и подключения.
- Уменьшите яркость экрана.
- Установите в устройстве включение энергосберегающего режима через минимальный промежуток времени бездействия, если эта функция предусмотрена в устройстве.
- Отключите ненужные звуки, например тональные сигналы клавиатуры. Установите средний уровень громкости устройства.

#### **Утилизация**

Вы не забыли выполнить утилизацию старого устройства? 65-80 % материалов, из которых изготовлены мобильные телефоны Nokia, можно утилизировать. Возвращайте использованные электронные изделия, аккумуляторы и упаковочные материалы в специальные пункты сбора. Это позволит рационально использовать материалы и предотвратить неконтролируемое накопление опасных отходов. Порядок утилизации изделий Nokia можно найти по адресу [www.nokia.com/werecycle](http://www.nokia.com/werecycle) или [www.nokia.mobi/werecycle](http://www.nokia.mobi/werecycle).

Упаковку и руководства по эксплуатации можно утилизировать в соответствии с местными правилами утилизации.

#### **Дополнительные сведения**

Дополнительную информацию об экологических особенностях устройства см. по адресу [www.nokia.com/ecodeclaration](http://www.nokia.com/ecodeclaration).

## <span id="page-33-0"></span>**Информация о продукте и сведения о безопасности**

#### **Аксессуары**

#### **Внимание!**

Пользуйтесь только такими аккумуляторами, зарядными устройствами и аксессуарами, которые рекомендованы корпорацией Nokia для подключения к данной модели устройства. Применение любых других аксессуаров может привести к аннулированию гарантий и сертификатов и может быть опасным. В частности, применение других зарядных устройств и аккумуляторов может создавать угрозу пожара, взрыва, утечки или других опасностей.

По вопросам приобретения рекомендованных аксессуаров обращайтесь к дилеру. Отсоединяя кабель питания аксессуара, держитесь за вилку, а не за шнур.

#### **Аккумулятор**

#### **Информация об аккумуляторах и зарядных устройствах**

Данное устройство рассчитано на питание от аккумулятора. Для подключения к данному устройству предназначен аккумулятор BL-5C. Nokia может производить дополнительные модели аккумуляторов для этого устройства. Для подключения к данному устройству предназначены следующие зарядные устройства: AC-3. Точный номер модели зарядного устройства зависит от типа штекера. Используются следующие идентификаторы штекеров: E, EB, X, AR, U, A, C, K и UB.

Аккумулятор можно заряжать и разряжать сотни раз, однако при этом он постепенно изнашивается. При значительном сокращении продолжительности работы в режиме разговора и в режиме ожидания следует заменить аккумулятор. Пользуйтесь только рекомендованными Nokia к использованию аккумуляторами и зарядными устройствами, предназначенными для подключения к данной модели устройства.

Если аккумулятор используется впервые или аккумулятор длительное время не использовался, перед началом зарядки, возможно, потребуется подключить зарядное устройство, затем отключить и вновь подключить зарядное устройство. Если аккумулятор полностью разряжен, пройдет несколько минут до появления на дисплее индикатора уровня заряда аккумулятора или до того, как телефон можно будет использовать для посылки вызовов.

Безопасное извлечение. Перед отсоединением аккумулятора обязательно выключите устройство и отсоедините его от зарядного устройства.

Правильная зарядка. Неиспользуемое зарядное устройство следует отключать от источника питания и от устройства. Не оставляйте полностью заряженный аккумулятор подключенным к зарядному устройству, поскольку избыточный заряд может сократить срок службы аккумулятора. Если полностью заряженный аккумулятор не используется, он постепенно разряжается.

Избегайте слишком высоких и слишком низких температур. Аккумулятор следует хранить при температуре 15°C...25 °С. Слишком высокая и слишком низкая температура приводит к снижению емкости и срока службы аккумулятора. Чрезмерно нагретый или охлажденный аккумулятор может стать причиной временной неработоспособности устройства. Характеристики аккумуляторов существенно ухудшаются при температуре ниже 0 °С.

Оберегайте от короткого замыкания. Случайное короткое замыкание может произойти, если какой-либо металлический предмет, например, монета, скрепка или ручка, замыкает накоротко плюсовой и минусовой выводы аккумулятора (которые выглядят как металлические полоски на его поверхности). Это может произойти, например, если запасной аккумулятор находится в кармане или бумажнике. Короткое замыкание выводов может стать причиной повреждения аккумулятора либо предмета, вызвавшего замыкание.

Утилизация. Не уничтожайте аккумуляторы путем сжигания, так как они могут взорваться. Утилизация отслуживших аккумуляторов осуществляется в соответствии с местным законодательством. По возможности выполните утилизацию. Запрещается выбрасывать аккумуляторы вместе с бытовым мусором.

Утечка. Запрещается разбирать, разрезать, открывать, разрушать, сгибать, прокалывать или вскрывать батарейки и аккумуляторы. В случае протечки аккумулятора не допускайте попадания жидкости на кожу или в глаза. Если это уже произошло, немедленно промойте кожу или глаза водой или обратитесь за медицинской помощью.

Повреждение. Запрещается изменять, перерабатывать, пытаться вставлять посторонние предметы в аккумулятор, подвергать его воздействию или погружать в воду или другие жидкости. Аккумуляторы могут взрываться при повреждении.

Правильная эксплуатация. Аккумуляторы следует использовать только по их прямому назначению. Применение аккумуляторов, отличных от рекомендованных, может привести, например, к пожару или взрыву. В случае падения устройства или аккумулятора (особенно на твердую поверхность) и возможной неисправности аккумулятора, перед продолжением его эксплуатации обратитесь в сервисный центр. Не используйте неисправные зарядные устройства и аккумуляторы. Храните аккумулятор в недоступном для детей месте.

#### **Уход за устройством**

Данное устройство разработано и изготовлено с использованием самых последних достижений техники и требует осторожного обращения. Следующие рекомендации позволят выполнить все условия предоставления гарантии.

• Оберегайте устройство от влаги. Атмосферные осадки, влага, любые жидкости могут содержать минеральные частицы, вызывающие коррозию электронных схем. При попадании влаги в устройство отсоедините аккумулятор и полностью высушите устройство перед повторной установкой аккумулятора.

- Не используйте и не храните устройство в запыленных или загрязненных помещениях. Это может вызвать повреждение подвижных частей и электронных компонентов.
- Не храните устройство при повышенной или пониженной температуре. Высокая температура может привести к сокращению срока службы электронных устройств, повредить аккумуляторы и вызвать деформацию или оплавление пластмассовых деталей. При повышении температуры холодного устройства до нормальной температуры возможна конденсация влаги внутри корпуса, что вызывает повреждение электронных плат.
- Не пытайтесь вскрывать корпус устройства способом, отличным от приведенного в данном руководстве.
- Оберегайте устройство от падения, ударов и тряски. Неосторожное обращение может привести к дефектам внутренних печатных плат и механических компонентов.
- Не используйте для чистки устройства агрессивные химикаты, растворители для химической чистки и сильные моющие средства. Для очистки поверхности устройства пользуйтесь только мягкой, чистой и сухой тканью.
- Не раскрашивайте устройство. Краска может засорить движущиеся узлы и нарушить их нормальную работу.
- Пользуйтесь только прилагаемой или рекомендованной изготовителем антенной. Использование других антенн, а также переделка и наращивание антенны могут привести к повреждению устройства и к нарушению установленных правил эксплуатации радиооборудования.
- Зарядные устройства используйте в помещениях.
- Создавайте резервную копию всех данных, которые требуется сохранить (например, контактов и заметок календаря).
- Для сброса устройства и оптимизации его производительности выключите устройство и извлеките аккумулятор.

Эти рекомендации в равной степени относятся к устройству, аккумулятору, зарядному устройству и всем аксессуарам.

#### **Утилизация**

Возвращайте использованные электронные изделия, аккумуляторы и упаковочные материалы в специальные пункты сбора. Это позволяет предотвратить неконтролируемые выбросы отходов и способствует повторному использованию материалов. Экологическую информацию об изделии и порядок утилизации изделий Nokia можно найти по адресу [www.nokia.com/werecycle](http://www.nokia.com/werecycle) или www.nokia.mobi/werecycle.

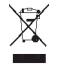

Знак перечеркнутого мусорного контейнера на изделии, аккумуляторе, в документации или на упаковке означает, что по окончании срока службы все электрические и электронные изделия, батареи и аккумуляторы подлежат отдельной утилизации. Это требование применяется в странах ЕС. Не уничтожайте эти изделия вместе с неотсортированными городскими отходами. Подробнее см. экологическую декларацию изделия по адресу [www.nokia.com/environment.](http://www.nokia.com/environment)

#### **Дополнительно о технике безопасности**

Поверхность этого устройства не содержит никеля.

#### **Дети**

Устройство и аксессуары не являются игрушками. Они могут содержать мелкие детали. Храните их в недоступном для детей месте.

#### **Условия эксплуатации**

Данное устройство удовлетворяет требованиям на уровень облучения радиочастотной энергией при использовании в нормальном рабочем положении (рядом с ухом) либо на расстоянии не менее 2,2 сантиметра от тела человека. Чехлы, зажимы и держатели, которые крепятся на одежду или надеваются на шею, не должны содержать металлических деталей, при этом устройство должно находиться на указанном выше расстоянии от тела человека.

Для передачи файлов с данными и сообщений требуется качественное соединение с сетью. Передача файлов с данными и сообщений может выполняться с задержкой (после установления такого соединения). Держите телефон на рекомендованном расстоянии вплоть до завершения передачи.

Детали устройства обладают магнитными свойствами. Возможно притяжение металлических предметов к устройству. Не храните рядом с устройством кредитные карточки и другие магнитные носители информации - это может привести к уничтожению информации.

#### **Медицинское оборудование**

Работа радиопередающего оборудования, включая мобильные телефоны, может нарушать нормальное функционирование не имеющего должной защиты медицинского оборудования. С вопросами о защите медицинского оборудования от внешнего радиочастотного излучения обращайтесь к медицинским работникам или к изготовителю оборудования. Выключайте устройство в местах, где это диктуется правилами внутреннего распорядка. В больницах и в другихмедицинских учреждениях может использоваться оборудование, чувствительное к внешнему радиочастотному излучению.

#### **Имплантированное медицинское оборудование**

Согласно рекомендациям изготовителей медицинских устройств, таких как кардиостимуляторы или имплантированные дефибрилляторы, во избежание возникновения помех расстояние между мобильным устройством и имплантированным медицинским устройством должно быть не менее 15,3 сантиметра. Лицам, пользующимся такими устройствами, необходимо соблюдать следующие правила:

- держите беспроводное устройство на расстоянии не менее 15,3 сантиметра от медицинского устройства;
- не носите мобильное устройство в нагрудном кармане;
- держите мобильное устройство около уха, более удаленного от медицинского устройства;
- при появлении малейших признаков возникновения помех выключите мобильное устройство;
- следуйте инструкциям изготовителя имплантированного медицинского устройства.

При возникновении вопросов об использовании мобильного устройства совместно с имплантированным медицинским устройством обращайтесь в учреждение здравоохранения.

#### **Слуховые аппараты**

Некоторые типы мобильных устройств могут создавать помехи в работе слуховых аппаратов.

#### **Автомобили**

Радиочастотные сигналы могут оказывать неблагоприятное воздействие на неправильно установленные или не имеющие требуемого экранирования электронные системы автомобиля (например, электронные системы впрыска топлива, электронные антиблокировочные системы тормозов, электронные системы контроля скорости, системы управления подушками безопасности). За дополнительной информацией обращайтесь к изготовителю автомобиля или оборудования.

Установка устройства в автомобиле и его техническое обслуживание должны проводиться только квалифицированными специалистами. Нарушение правил установки и технического обслуживания может быть опасным и привести к аннулированию гарантии. Регулярно проверяйте надежность крепления и работоспособность радиотелефонного оборудования в автомобиле. Не храните и не перевозите горючие жидкости, газы или взрывчатые вещества вместе с устройством, его компонентами или аксессуарами. Помните о том, что воздушная подушка наполняется газом под высоким давлением. Не помещайте устройство или аксессуары в зоне раскрытия воздушной подушки.

Выключите устройство перед посадкой в самолет. Пользование мобильными телефонами на борту самолета создает помехи в работе систем самолета и может преследоваться по закону.

#### **Взрывоопасная среда**

В потенциально взрывоопасной среде обязательно выключите устройство. Строго соблюдайте инструкции. Искрообразование в таких местах может привести к пожару или взрыву, что чревато травмами и гибелью людей. Выключайте телефон на автозаправочных станциях, а также на станциях технического обслуживания (например, вблизи топливной аппаратуры). Необходимо соблюдать ограничения на топливных складах, на объектах хранения и распределения топлива, на химических предприятиях и в местах выполнения взрывных работ. Потенциально взрывоопасная среда встречается довольно часто, но не всегда четко обозначена. Примерами такой среды являются места, где обычно рекомендуется глушить автомобильные двигатели, подпалубные помещения на судах, хранилища химических веществ и установки по их переработке, помещения и зоны с загрязнением воздуха химическими парами или пылью, например, песчинками, металлической пылью или взвесями. Выясните у изготовителей автомобилей с использованием сжиженного горючего газа (например, пропана или бутана), можно ли поблизости от них безопасно использовать данное устройство.

#### **Вызов службы экстренной помощи**

**Важное замечание.** Данное устройство в своей работе использует радиосигналы, сотовые и стационарные сети связи, а также задаваемые пользователем режимы работы. Если устройство поддерживает голосовые вызовы через Интернет (Интернет-вызовы), включите Интернет-вызовы и мобильный телефон. Попытка вызова службы экстренной помощи выполняется как через сотовые сети, так и через поставщика услуг Интернет-вызовов, если включены оба режима. Гарантировать связь при любых обстоятельствах невозможно. В случае особо важных соединений (например, при вызове скорой медицинской помощи) нельзя надеяться только на мобильное устройство.

Для вызова службы экстренной помощи:

- 1 Включите устройство (если оно выключено). Убедитесь в том, что оно находится в зоне с достаточным уровнем радиосигнала. В зависимости от устройства требуется выполнить следующие действия:
	- Установите SIM-карту, если она должна использоваться в устройстве.
	- Отключите запреты вызовов, включенные в устройстве.
	- Измените режим "Автономный" или "Полет" на активный режим.
- 2 Нажмите клавишу разъединения столько раз, сколько необходимо для очистки дисплея и подготовки устройства к работе.
- 3 Введите номер службы экстренной помощи, установленный для данного региона. В разных сетях для вызова службы экстренной помощи используются различные номера.
- 4 Нажмите клавишу вызова.

При вызове службы экстренной помощи сообщите всю необходимую информацию с максимально возможной точностью. Ваше мобильное устройство может оказаться единственным средством связи на месте происшествия. Не прерывайте связи, не дождавшись разрешения.

#### **Информация о сертификации (SAR)**

#### **Данное мобильное устройство соответствует требованиям на уровень облучения в радиочастотном диапазоне.**

Данное мобильное устройство содержит передатчик и приемник радиосигналов. Устройство сконструировано с учетом требований на предельные уровни облучения в радиочастотном диапазоне, установленных международными директивами. Данные директивы были разработаны независимой научно-исследовательской организацией ICNIRP и содержат допустимые границы безопасного облучения человека независимо от его возраста и состояния здоровья.

Для определения уровня облучения, возникающего при работе мобильных устройств, используется единица измерения, называемая удельным коэффициентом поглощения (SAR). Предельное значение SAR, установленное в директивах ICNIRP, равно 2,0 Вт/кг с усреднением по десяти граммам ткани. Измерения коэффициента SAR выполняются в стандартном рабочем положении устройства в режиме максимальной мощности передатчика, указанной в технических характеристиках, во всех диапазонах рабочих частот. Фактическое значение уровня SAR для работающего устройства может оказаться ниже максимального значения; это обусловлено тем, что конструкция устройства позволяет использовать минимальную мощность, достаточную для установления соединения с сетью. Это значение определяется различными факторами, например, расстоянием до базовой станции сотовой сети.

Наибольшее значение коэффициента SAR для данного устройства в соответствии с директивами ICNIRP составляет 1,02 Вт/кг около уха.

Значение коэффициента SAR может изменяться при использовании аксессуаров. Значения SAR могут отличаться в зависимости от государственных стандартов и требований к испытаниям, а также от частотных диапазонов. Дополнительную информацию SAR можно найти по адресу [www.nokia.com](http://www.nokia.com) в разделе, содержащем информацию об изделии.

#### ДЕКЛАРАЦИЯ СООТВЕТСТВИЯ

 $C\epsilon$  0434

КОРПОРАЦИЯ NOKIA заявляет, что изделие RM-578 соответствует основным требованиям и другим соответствующим положениям Директивы Совета Европы 1999/5/EC. Копию Декларации соответствия можно загрузить с Web-страницы [http://www.nokia.com/](http://www.nokia.com/phones/declaration_of_conformity/) [phones/declaration\\_of\\_conformity/](http://www.nokia.com/phones/declaration_of_conformity/).

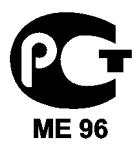

#### 2730c-1 (RM-578)

В соответствии с Российским законом о защите прав потребителей (статья 2.5), срок службы изделия составляет 3 года с даты производства при условии, что изделие эксплуатируется в соответствии с техническими стандартами и инструкциями руководства по эксплуатации.

© 2009 Nokia. Все права защищены.

Nokia, Nokia Connecting People и Navi являются торговыми марками или зарегистрированными торговыми марками корпорации Nokia. Nokia tune является звуковым логотипом корпорации Nokia. Названия других изделий или компаний, указанные здесь, могут быть торговыми марками или торговыми наименованиями соответствующих владельцев.

Воспроизведение, передача, распространение или хранение в любой форме данного документа или любой его части без предварительного письменного разрешения корпорации Nokia запрещено. Корпорация Nokia придерживается политики непрерывного развития. Корпорация Nokia оставляет за собой право вносить любые изменения и улучшения в любое изделие, описанное в этом документе, без предварительного уведомления.

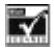

Includes RSA BSAFE cryptographic or security protocol software from RSA Security.

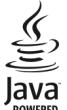

Java and all Java-based marks are trademarks or registered trademarks of Sun Microsystems, Inc.

Данное изделие лицензировано по лицензии на пакет патентов MPEG-4 Visual (i) в личных и некоммерческих целях в связи с информацией, закодированной в соответствии со стандартом MPEG-4 Visual потребителем, занятым индивидуальной и некоммерческой деятельностью, и (ii) в связи с видеоинформацией в формате MPEG-4, предоставленной поставщиком видеопродукции, действующим на основании лицензии. На применение в иных целях никакие лицензии не предоставляются и не распространяются. Дополнительные сведения, в том числе сведения об использовании в рекламных, служебных и коммерческих целях, можно получить в компании MPEG LA, LLC. См. http:// www.mpegla.com.

Portions of the Nokia Maps software are ©1996-2010 The FreeType Project. All rights reserved.

В МАКСИМАЛЬНО ДОПУСТИМОЙ ДЕЙСТВУЮЩИМ ЗАКОНОДАТЕЛЬСТВОМ СТЕПЕНИ КОРПОРАЦИЯ NOKIA И ЕЕ ДЕРЖАТЕЛИ ЛИЦЕНЗИЙ НИ ПРИ КАКИХ ОБСТОЯТЕЛЬСТВАХ НЕ ПРИНИМАЮТ НА СЕБЯ НИКАКОЙ ОТВЕТСТВЕННОСТИ ЗА ПОТЕРЮ ДАННЫХ ИЛИ ПРИБЫЛИ, А ТАКЖЕ НИ ЗА КАКОЙ СПЕЦИАЛЬНЫЙ, СЛУЧАЙНЫЙ, ВОСПОСЛЕДОВАВШИЙ ИЛИ КОСВЕННЫЙ УЩЕРБ, КАКИМИ БЫ ПРИЧИНАМИ ЭТО НИ БЫЛО ВЫЗВАНО.

СОДЕРЖАНИЕ ЭТОГО ДОКУМЕНТА ПРЕДСТАВЛЕНО НА УСЛОВИЯХ "КАК ЕСТЬ". КРОМЕ ТРЕБОВАНИЙ ДЕЙСТВУЮЩЕГО ЗАКОНОДАТЕЛЬСТВА, НИКАКИЕ ИНЫЕ ГАРАНТИИ, КАК ЯВНЫЕ, ТАК И ПОДРАЗУМЕВАЕМЫЕ, ВКЛЮЧАЯ (НО НЕ ОГРАНИЧИВАЯСЬ) НЕЯВНЫЕ ГАРАНТИИ КОММЕРЧЕСКОЙ ЦЕННОСТИ И ПРИГОДНОСТИ ДЛЯ ОПРЕДЕЛЕННОЙ ЦЕЛИ, НЕ КАСАЮТСЯ ТОЧНОСТИ, НАДЕЖНОСТИ ИЛИ СОДЕРЖАНИЯ ЭТОГО ДОКУМЕНТА. КОРПОРАЦИЯ NOKIA ОСТАВЛЯЕТ ЗА СОБОЙ ПРАВО ПЕРЕСМАТРИВАТЬ ИЛИ ИЗМЕНЯТЬ СОДЕРЖИМОЕ ДАННОГО ДОКУМЕНТА В ЛЮБОЕ ВРЕМЯ БЕЗ ПРЕДВАРИТЕЛЬНОГО УВЕДОМЛЕНИЯ.

Наличие в продаже конкретных изделий, приложений и услуг зависит от региона. Дополнительные сведения и наличие версий для различных языков можно уточнить у дилера Nokia. Данное устройство может содержать компоненты, технологии и/или программное обеспечение, подпадающие под действие экспортного законодательства США и других стран. Любое использование в нарушение законодательства запрещено.

Приложения сторонних разработчиков, предоставляемые с устройством, могут быть созданы и принадлежать физическим или юридическим лицам, не аффилированным с корпорацией Nokia. Компания Nokia не обладает авторскими правами или правами на объекты интеллектуальной собственности в отношении приложений сторонних разработчиков. В силу этого корпорация Nokia не несет никакой ответственности за поддержку конечных пользователей и функционирование приложений, а также за информацию, содержащуюся в этих приложениях и материалах. Корпорация Nokia не предоставляет никаких гарантий в отношении приложений сторонних разработчиков.

ИСПОЛЬЗУЯ ПРИЛОЖЕНИЯ, ВЫ ПРИЗНАЕТЕ, ЧТО ПРИЛОЖЕНИЯ ПРЕДОСТАВЛЯЮТСЯ НА УСЛОВИЯХ "КАК ЕСТЬ" БЕЗ КАКИХ-ЛИБО, В МАКСИМАЛЬНО ДОПУСТИМОЙ ПРИМЕНИМЫМ ЗАКОНОДАТЕЛЬСТВОМ СТЕПЕНИ, ЯВНО ВЫРАЖЕННЫХ ИЛИ ПОДРАЗУМЕВАЕМЫХ ГАРАНТИЙ. КРОМЕ ТОГО, ВЫ СОГЛАШАЕТЕСЬ, ЧТО КОРПОРАЦИЯ NOKIA И АФФИЛИРОВАННЫЕ С НЕЙ ЛИЦА НЕ ДЕЛАЮТ НИКАКИХ ЗАЯВЛЕНИЙ И НЕ ПРЕДОСТАВЛЯЮТ ГАРАНТИЙ, КАК ЯВНО ВЫРАЖЕННЫХ, ТАК И ПОДРАЗУМЕВАЕМЫХ, ВКЛЮЧАЯ, В ЧАСТНОСТИ, ГАРАНТИЮ ПРАВА СОБСТВЕННОСТИ, СООТВЕТСТВИЯ НОРМАЛЬНЫМ РЫНОЧНЫМ ТРЕБОВАНИЯМ, ПРИГОДНОСТИ ДЛЯ ИСПОЛЬЗОВАНИЯ В ОПРЕДЕЛЕННЫХ ЦЕЛЯХ, А ТАКЖЕ ГАРАНТИЙ ТОГО, ЧТО ПРИЛОЖЕНИЯ НЕ НАРУШАЮТ ПАТЕНТНЫХ ИЛИ АВТОРСКИХ ПРАВ, ПРАВ ВЛАДЕЛЬЦА ТОРГОВОЙ МАРКИ, ДРУГИХ ПРАВ ТРЕТЬИХ ЛИЦ.

#### ТРЕБОВАНИЯ FCC/ПРОМЫШЛЕННЫХ СТАНДАРТОВ КАНАДЫ

Данное устройство может создавать помехи в работе радио- и телевизионного оборудования (например, при пользовании телефоном в непосредственной близости от приемного оборудования). Если такие помехи не могут быть устранены, правила FCC/Industry Canada требуют выключения телефона. Дополнительную информацию можно получить в местном сервисном центре. Данное устройство соответствует требованиям раздела 15 правил FCC. Эксплуатация устройства зависит от следующих двух условий: 1. Данное устройство может не являться причиной вредных помех. 2. Данное устройство должно допускать любые принимаемые помехи, включая помехи, которые могут вызвать нежелательное нарушение работы устройства. Изменения, не являющиеся специально рекомендованными Nokia, могут привести к аннулированию полномочий пользователя на работу с оборудованием. Телефон горячей линии Nokia: 8 800 700 2222 Факс: +7 (495) 795-05-03 125009, Москва, Тверская ул., 7, а/я 25 Nokia.

#### [www.nokia.ru](http://www.nokia.ru)

Наличие некоторых функций и возможностей зависит от SIM-карты и/или сотовой сети, от услуги MMS, а также от совместимости устройств и поддержки различных форматов содержимого. За пользование некоторыми услугами взимается дополнительная плата.

В устройстве могут быть запрограммированы закладки и ссылки на сайты сторонних организаций. Можно также настроить доступ к ним через устройство. Сайты сторонних организаций не относятся к Nokia, и корпорация Nokia не делает никаких заявлений и не принимает на себя никаких обязательств относительно этих сайтов. Просматривая эти сайты, необходимо принимать меры предосторожности (в плане защиты и в плане содержимого).

9217096/Выпуск 2.1 RU

# <span id="page-40-0"></span>**Алфавитный указатель**

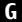

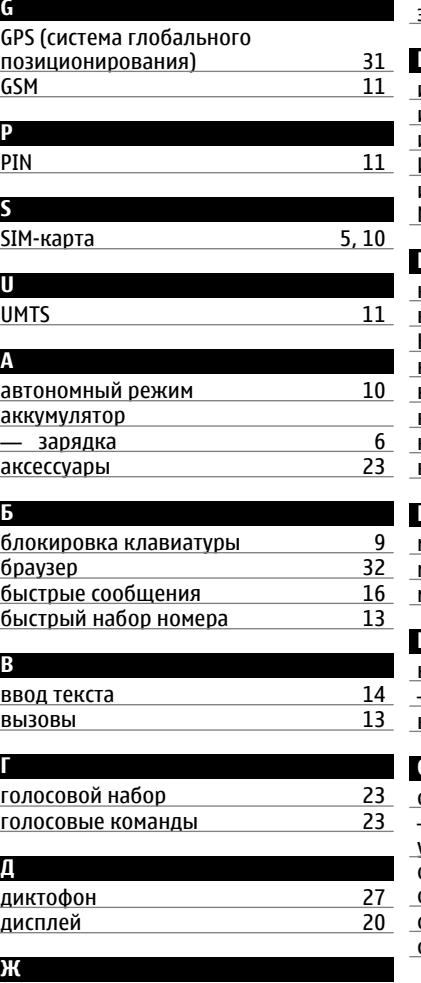

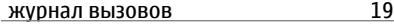

I

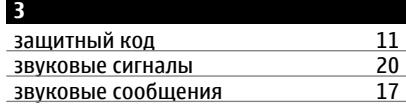

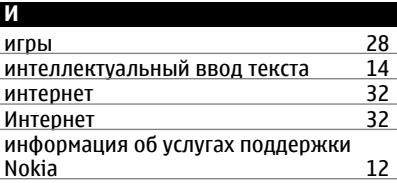

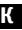

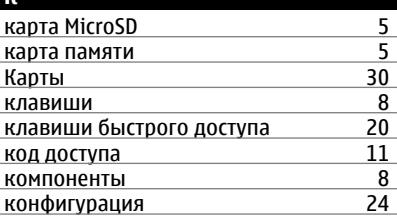

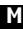

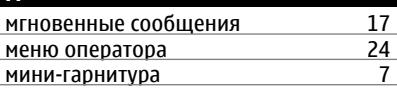

### **Н**

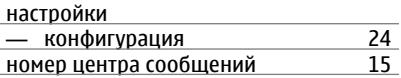

### **О**

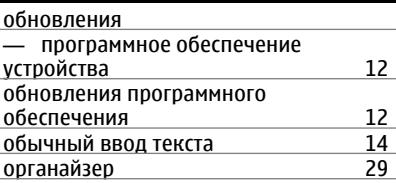

### **П**

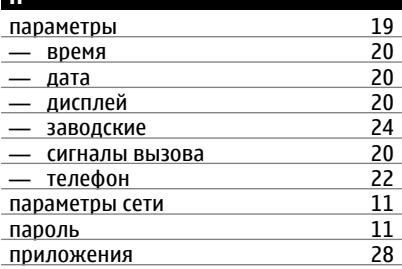

### **Р**

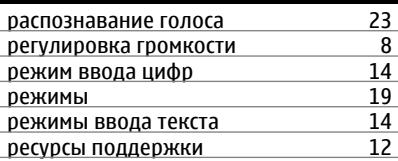

## **С**

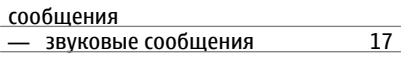

## **Ч**

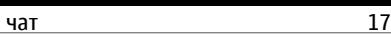

## **Э**

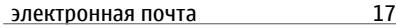